# Assignment 1: text compression

*18 February 2019*

In this activity, we will investigate the **Huffman algorithm** for text compression. We have already seen one example of a Huffman encoding, represented by the strange-looking variable-height tree [in the text encoding notes](text.org). You will follow the Huffman algorithm and create a tree of your own, based on the character frequencies of a message that I assign specifically to you (shown below).

### **Demonstration of Huffman algorithm**

[This video](https://vimeo.com/118559113)<sup>1</sup> illustrates the algorithm on paper. I apologize that the resolution and audio quality aren't great, but it should be understandable. The final encoding and tree are also pictured below.

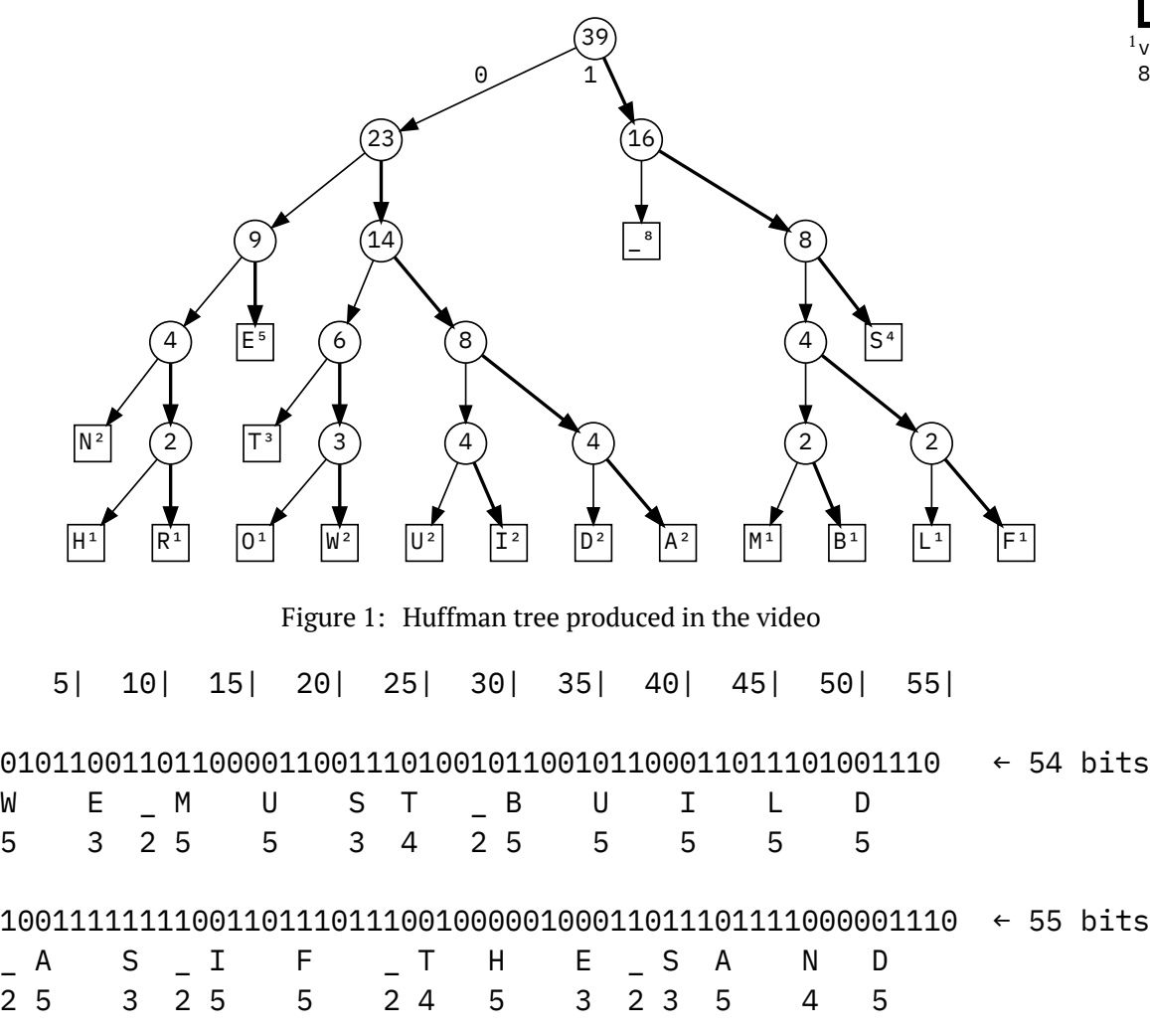

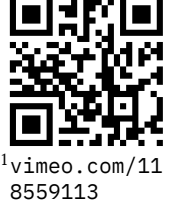

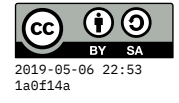

100101100100011001101110100010100000001 ← 39 bits

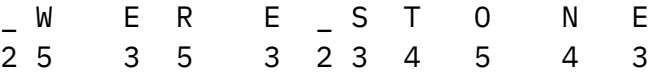

The total size of the encoding is  $54+55+39 = 148$  bits.

#### **Questions to answer**

- 1. How many **distinct** characters does your phrase contain?
- 2. If we were using a fixed-width encoding, how many bits per character would you need to represent just those characters?
- 3. What is the **most frequent character** in your phrase, and how many times did it appear?
- 4. **How many bits** are used to represent the most frequent character in your phrase?
- 5. What is the **most number of bits** used to encode any character in your phrase?
- 6. Use the tree you produced to **encode the entire phrase** you were given. **How many bits are used,** in total?

#### **Your assigned phrase**

So that everyone's solutions are a bit different, you should use the phrase provided beside your student ID and initials. If you are not in this list, contact me to obtain your phrase.

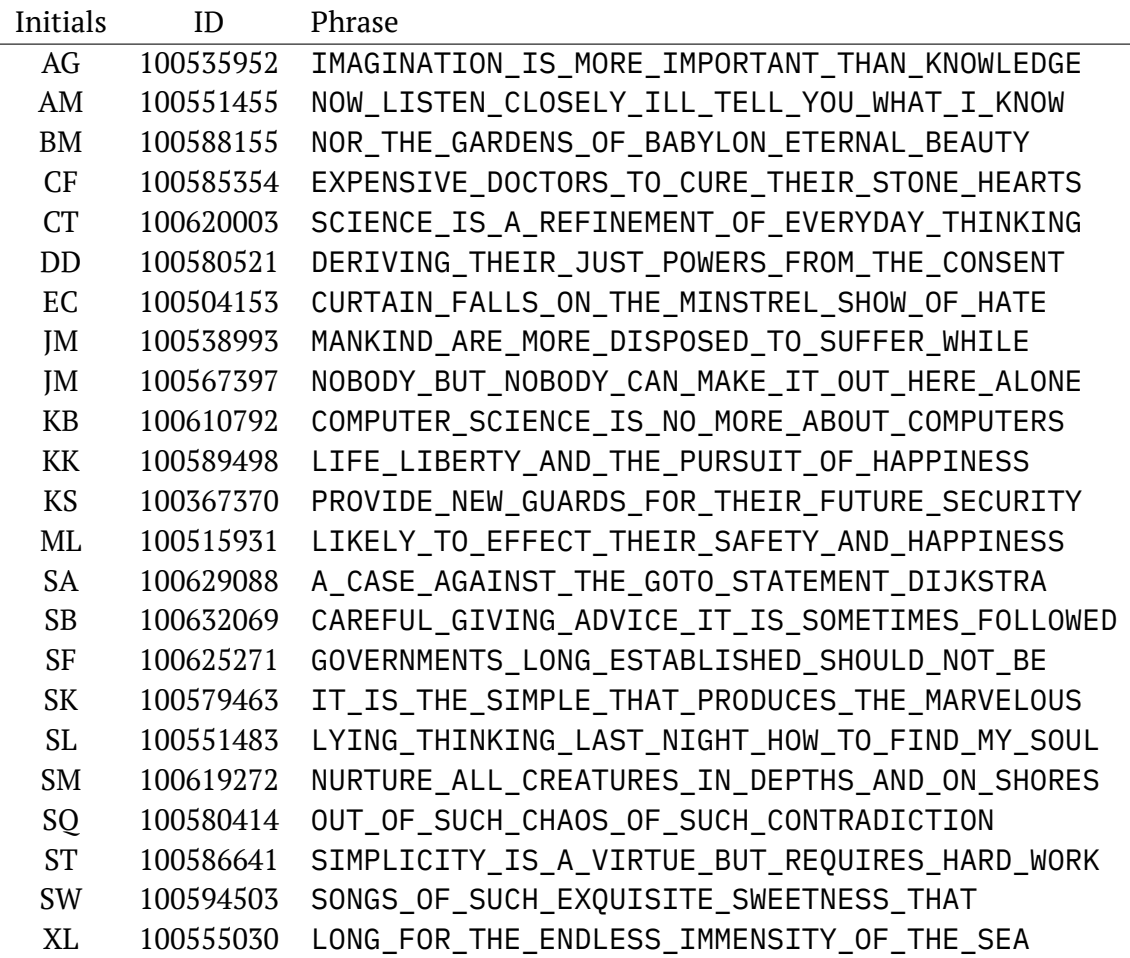

## **How to submit**

You will submit two things electronically: a photo of the tree you drew, and a text containing the answers to the 6 questions. Here is how:

- 1. Register for an account at [gitlab.liu.edu](https://gitlab.liu.edu/users/sign_in#register-pane)<sup>2</sup>. (You must use an liu.edu email address.)
- 2. Once you are logged in, click the green **New Project** button. On the subsequent screen,
	- Type **cs101** (lower-case, no spaces) as the **Project name.**
	- Click the **Initialize repository with a README** option.
	- Then hit **Create project.**

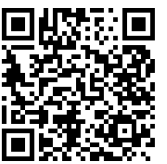

 $^{2}$ gitlab.li du/users/sig n\_in#registe r-pane

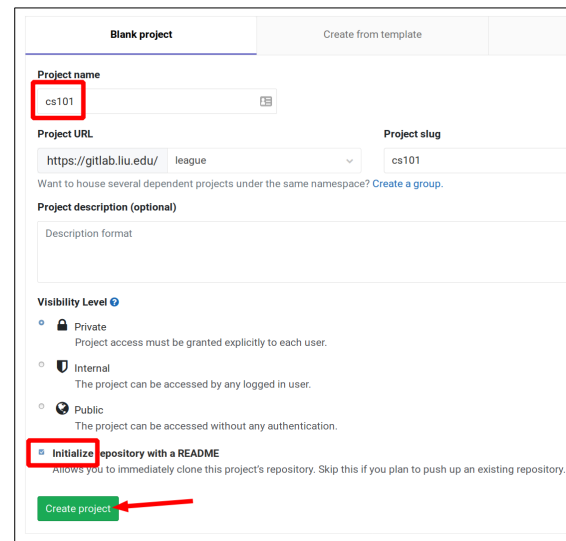

- 3. On the **cs101** project sidebar, select **Settings » Members**.
- 4. Under **Select members to invite,** type league. My account should pop up. Choose it. Set **Choose a role permission** to **Developer** and hit **Add to project.**

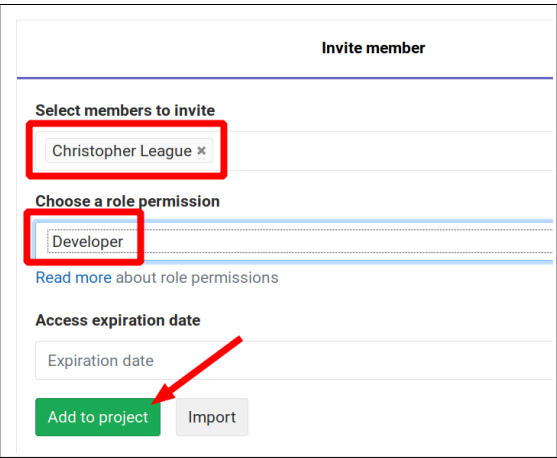

- 5. On the **cs101** project sidebar, select **Wiki.** Push the green button to **Create your** first page.
- 6. Change the **Title** to exactly A1 (capital A, the number 1, no spaces). Write or paste your answers to the six questions into the big box.

<span id="page-4-0"></span>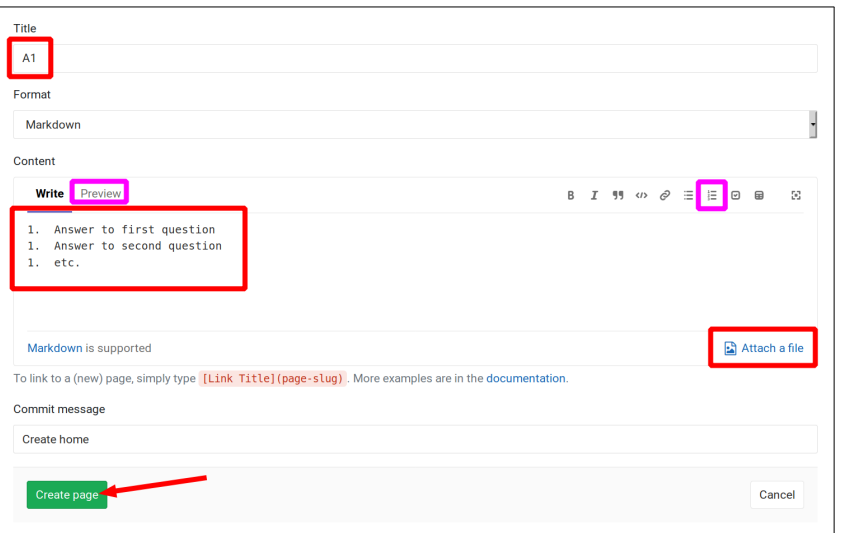

- 7. While writing, you may use the "Add numbered list" button on the format toolbar. It will number all answers with 1., but when you preview they'll be numbered 1,2,3.
- 8. With the cursor on a blank line at the end of the text, use Attach a file to upload the photo of your tree. You can use the **Preview** tab to make sure it shows up correctly. (Sometimes a new upload can take a few moments to appear.)
- 9. When you're satisfied (or whenever you want to save), hit the **Create page** button. You will then be able to **Edit** the page if you like, but I'll use the *last* time the page is updated as the submission time for your assignment.
- 10. The next time you return to the **Wiki** feature, it will display **Home · Create Page** again. But you will see a link to the page titled **A1** in the *right* sidebar.

Congratulations, you're done!